#### **Welcome! As you enter the room, please…**

- 1. Plug in your headset (if available).
- 2. Familiarize yourself with the **top bar** on the screen
- 3. Make sure your **speakers and mic are enabled** (the icons on the top bar should be **highlighted on green**).
- 4. Run the **audio setup wizard** (this option is available from the "Meeting" menu on the left right of the screen). **4**
- 5. Once you have run the wizard, "**raise your hand**" by clicking on the icon available on the top bar. This will indicate hosts you are ready to test your mic .
- 6. After testing your mic, **mute yourself** by clicking on the mic icon on the top bar (this will help to avoid background noise).

**Note:** Feel free to use the chat at any time!

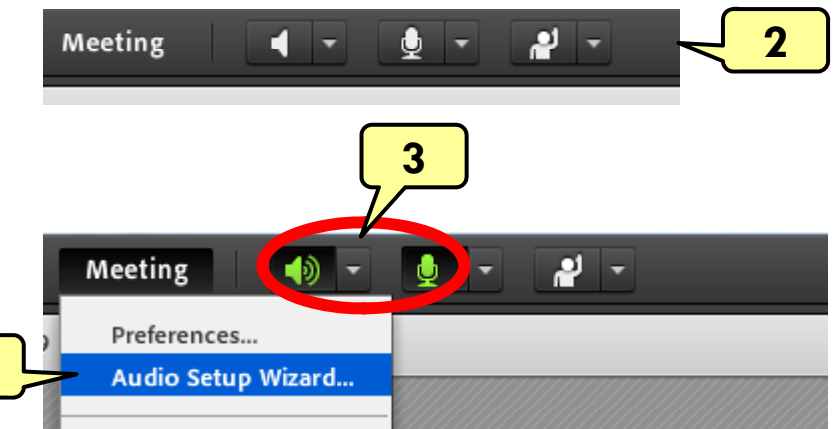

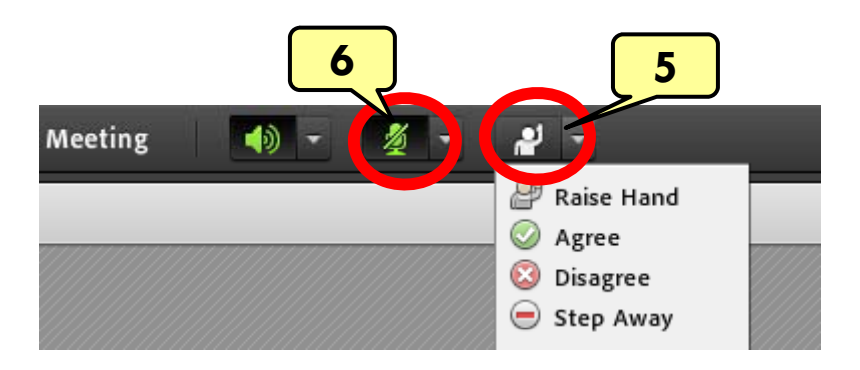

Material and Energy Balance (MEB) Virtual Community of Practice (VCP)

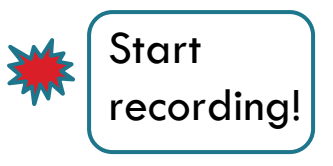

Lisa Bullard – Dick Zollars North Carolina State University – Washington State University lisa\_bullard@ncsu.edu $\cdot$ – $-$  rzollars $@$ che.wsu.edu

Session 8: Fall Planning

August 24, 2013

## Tentative Agenda

- Welcome
- $\Box$  Share plan for the semester
- $\Box$ Discuss "interest clusters"
- $\Box$ Discuss frequency of meetings
- □ Questions or suggestions

## Fall 2013 Plans

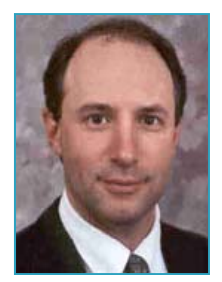

Steve Sternberg

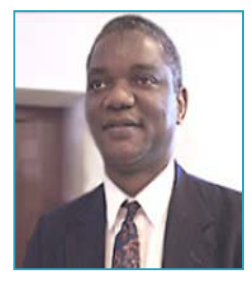

Adeniyi Lawal U. Minn - Duluth Stevens Inst. Tech.

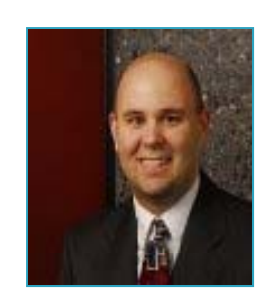

Don Comfort U. Dayton

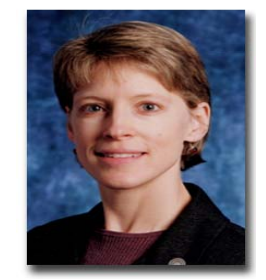

Helen Buettner Rutgers

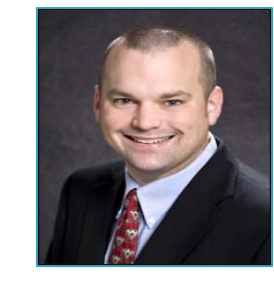

Mike BentonLSU

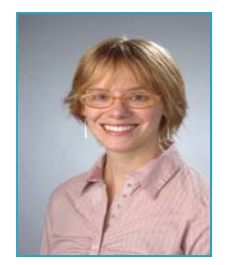

Katie Cadwell Syracuse

Erik SantisoNC State

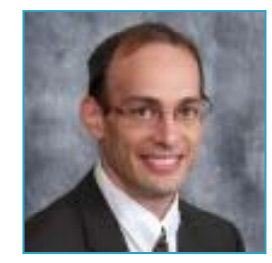

Matt LiberatoreColorado School of Mines

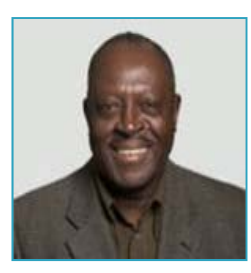

Norm Loney NJIT

### Interest Clusters

- $\Box$ Flipping the classroom: Don, Katie, Mike
- □ <u>ConcepTests</u>: Don, Katie, Steve
- <u>n Active learning activities</u>: Adeniyi, Matt, Helen, Erik
- □ <u>Sapling Learning for homework</u>: Adeniyi, Matt, Helen
- $\Box$ Should we combine into two groups  $[(1+2)$  and  $(3+4)$ are similar] or leave as 4 groups?

# Frequency of Meetings

- $\textcolor{red}{\bullet}$  Hold time every week, alternating whole group and interest cluster?
- Every other week?

# Questions & Suggestions